## Step by Step to Register for the Conference

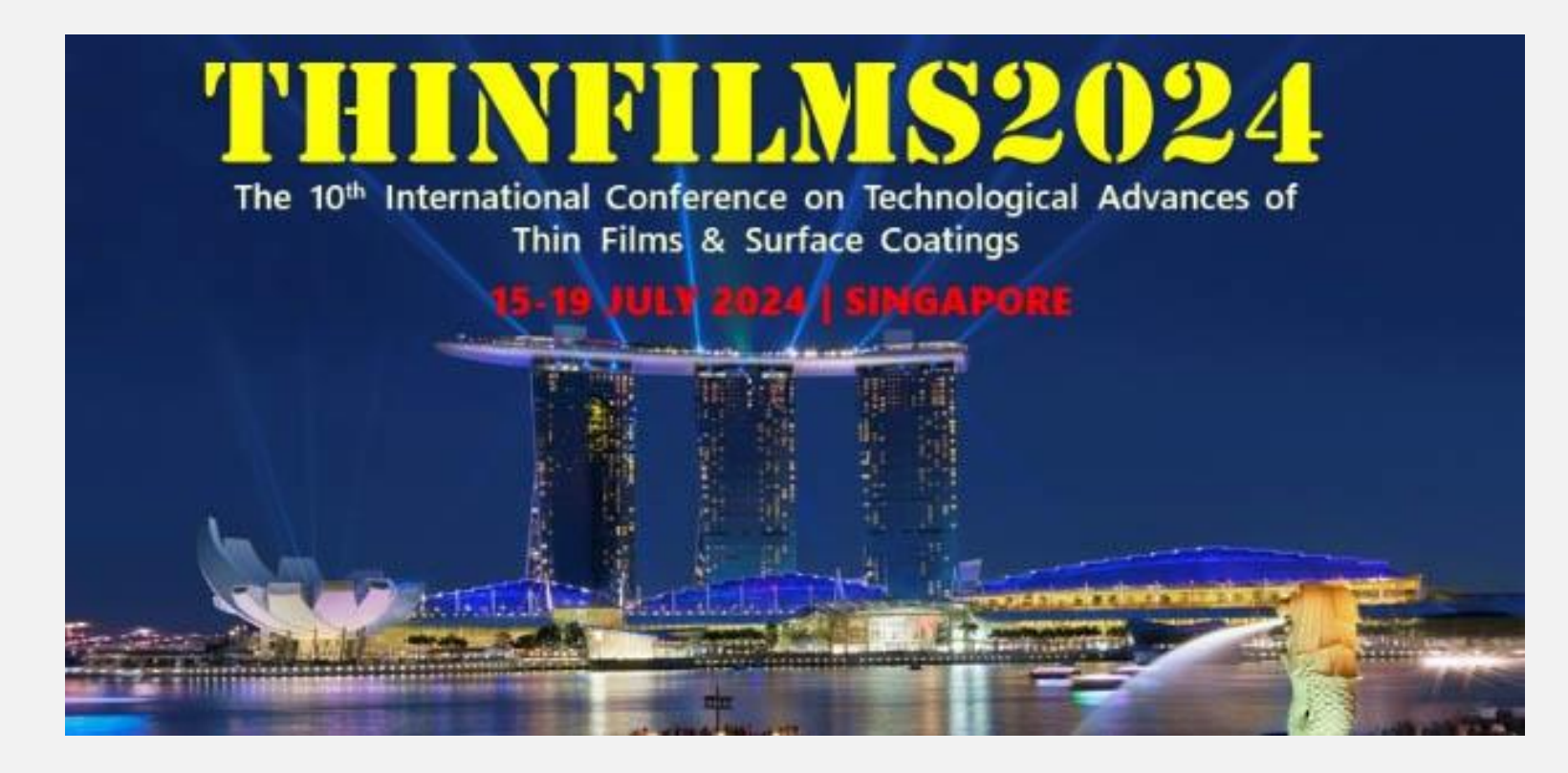

## Make sure the link you visit is https://miceapps.com/client/sites/view/TF2024-

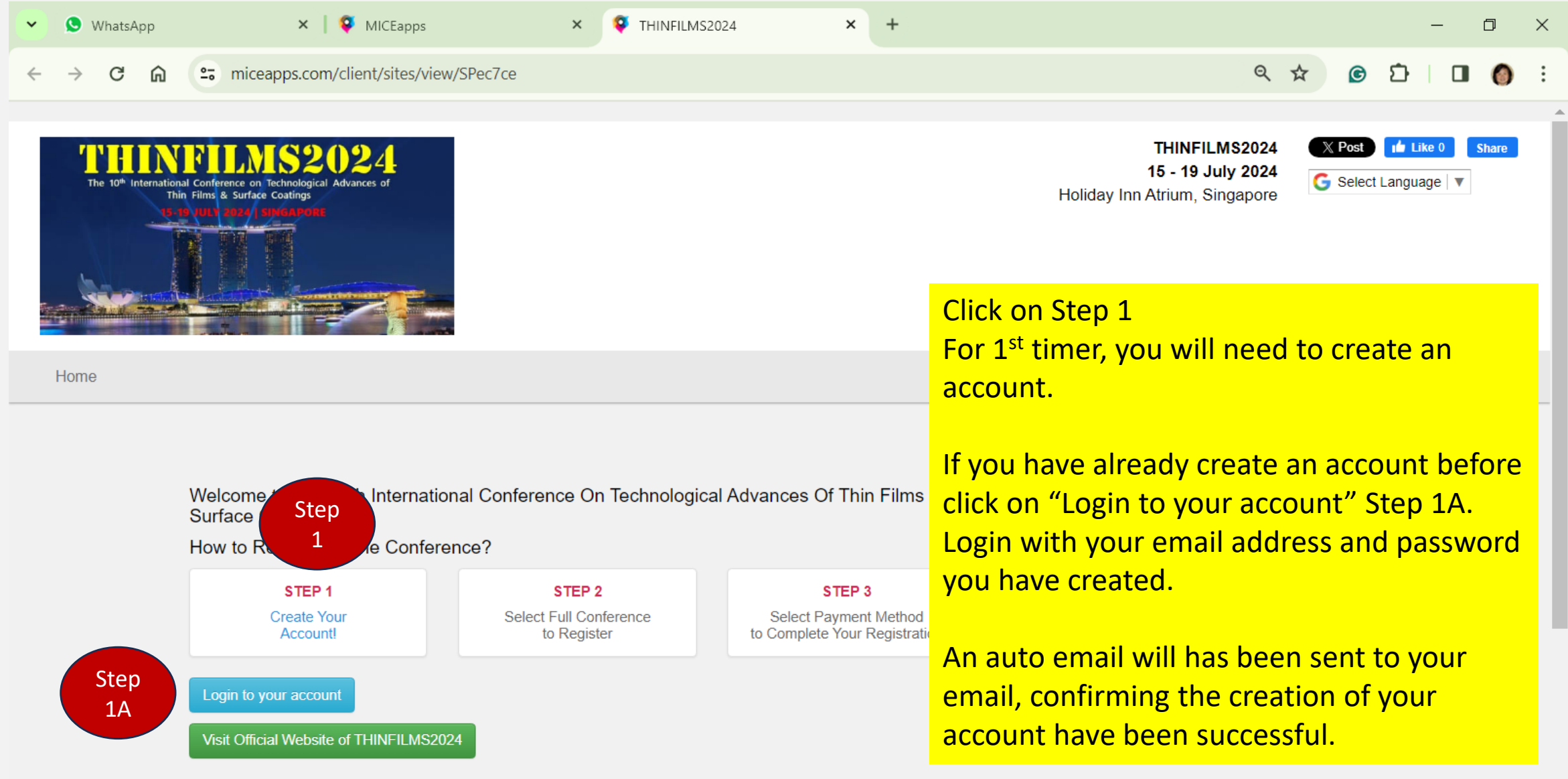

E O E G <mark>4 G (11:06 AM Q U G G Julia Q C M G T. G Him O T. A Film O T. A B D R G D PT. W FE G B D C A G O A ENG 11:06 AM Q D</mark>

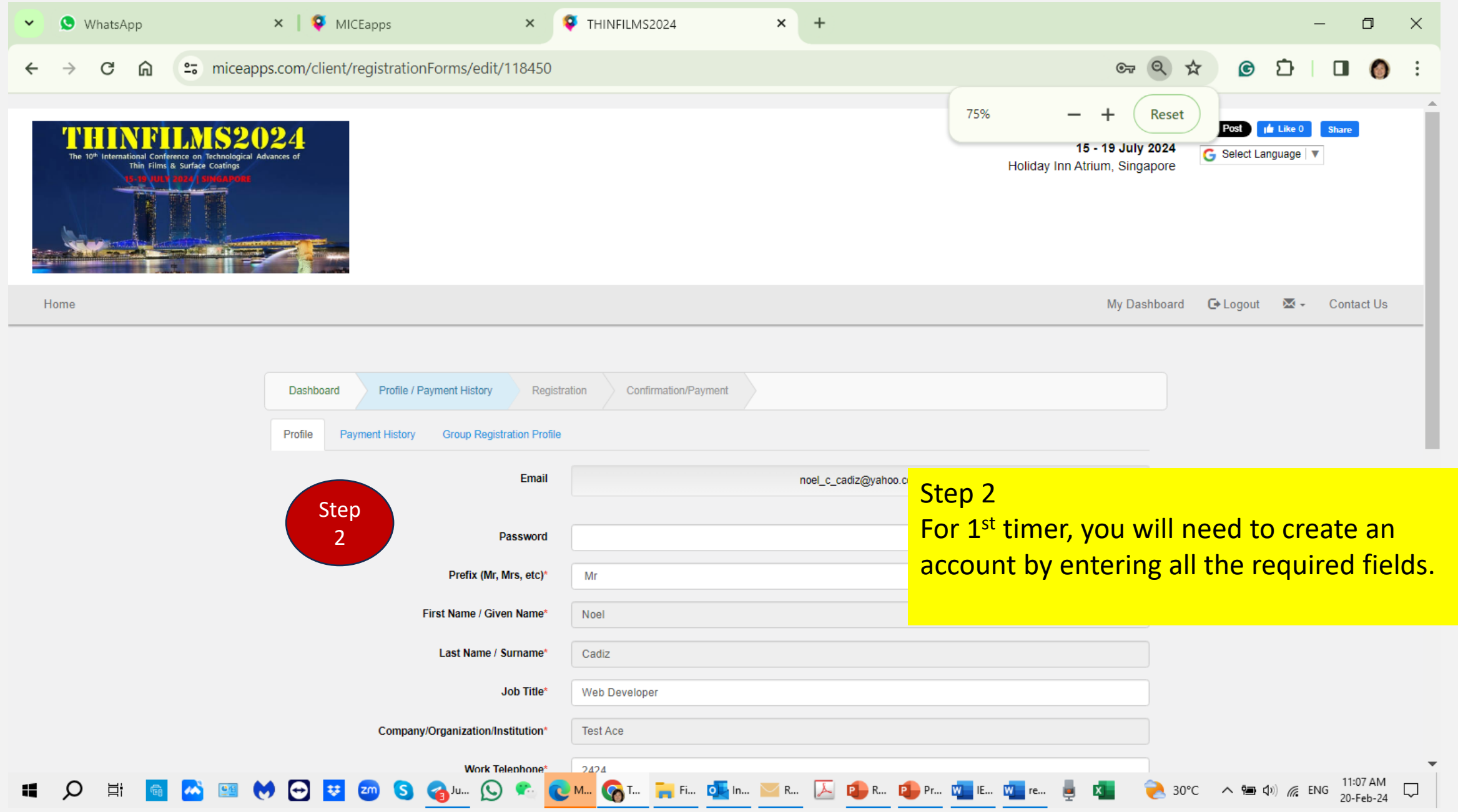

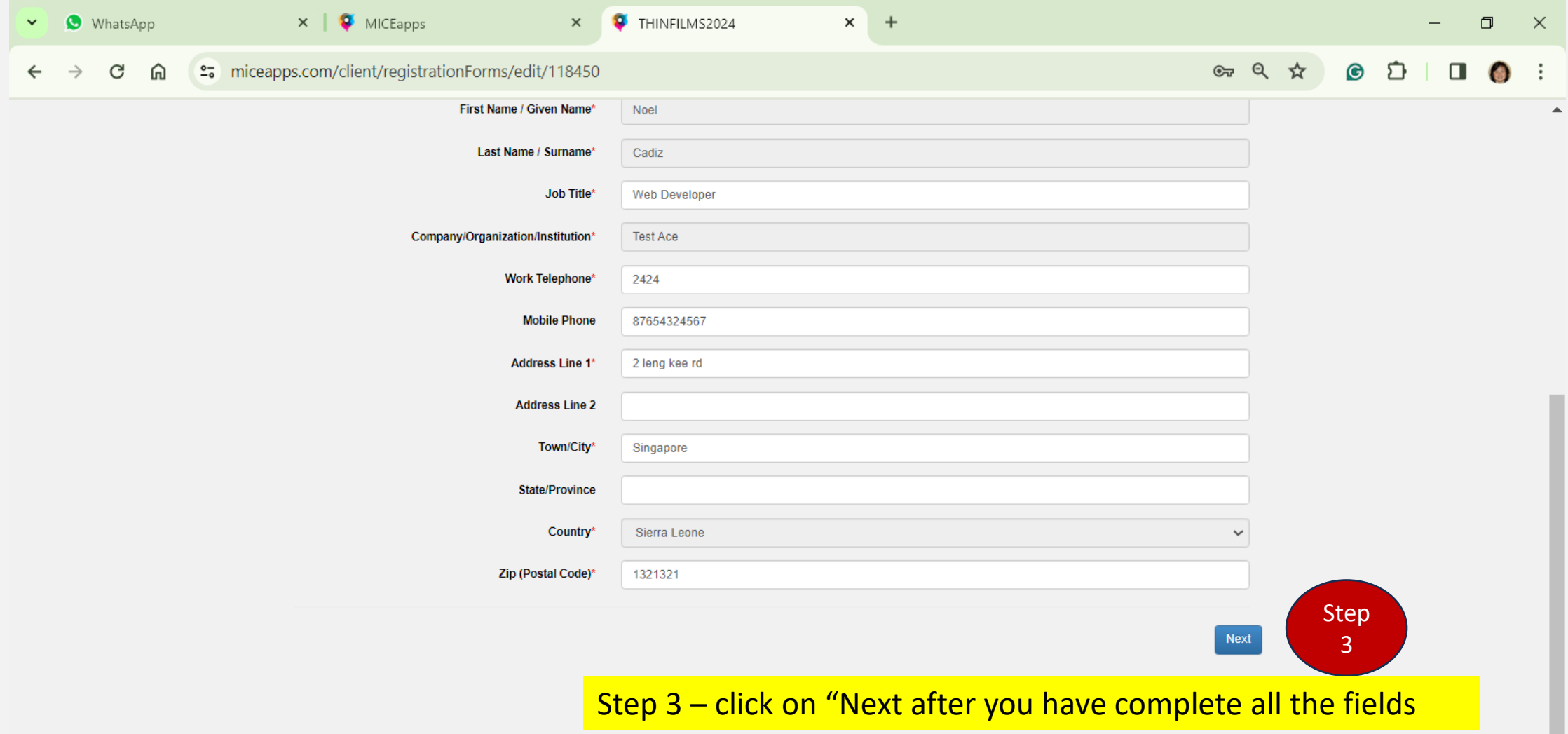

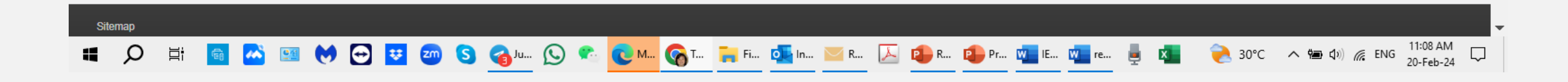

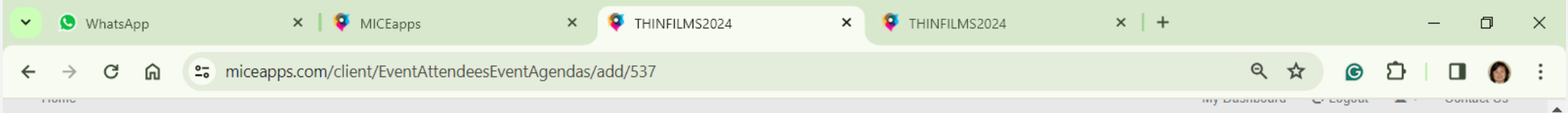

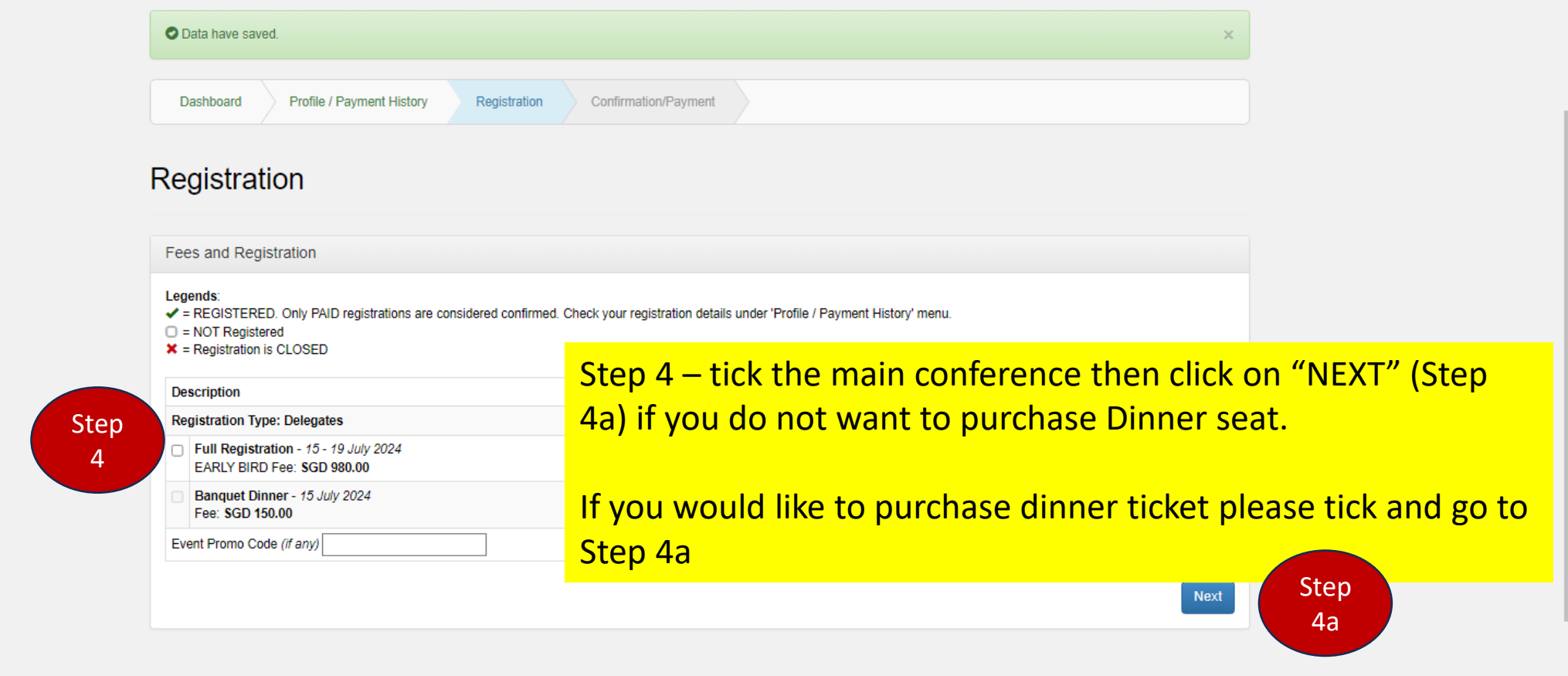

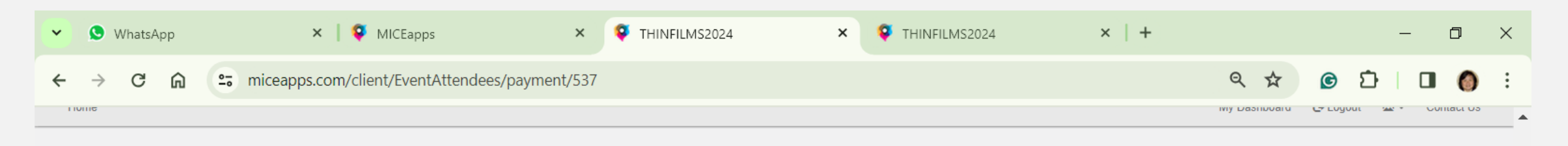

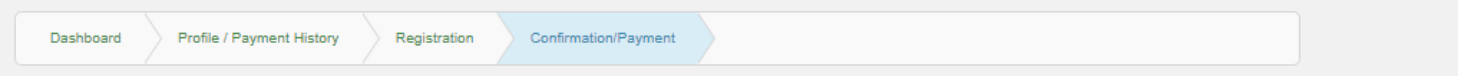

## Acknowledgement of Registration

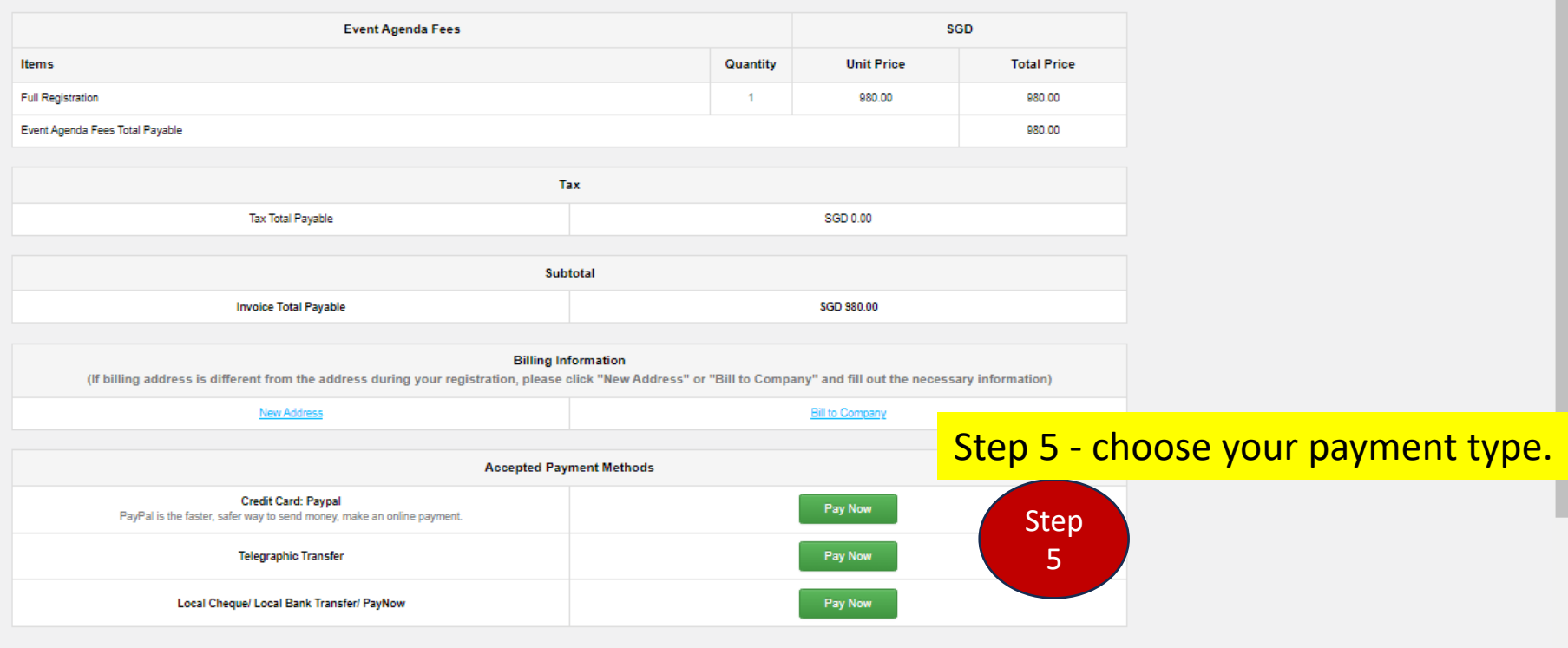

O ET G A BI MO D U 20 S G ALL O C ALL O LE FILL O LINE. A R. A P PEL W EL W RE  $\begin{array}{cc} \bullet & \mathbf{x} \end{array}$  $\mathbf{f}$ 

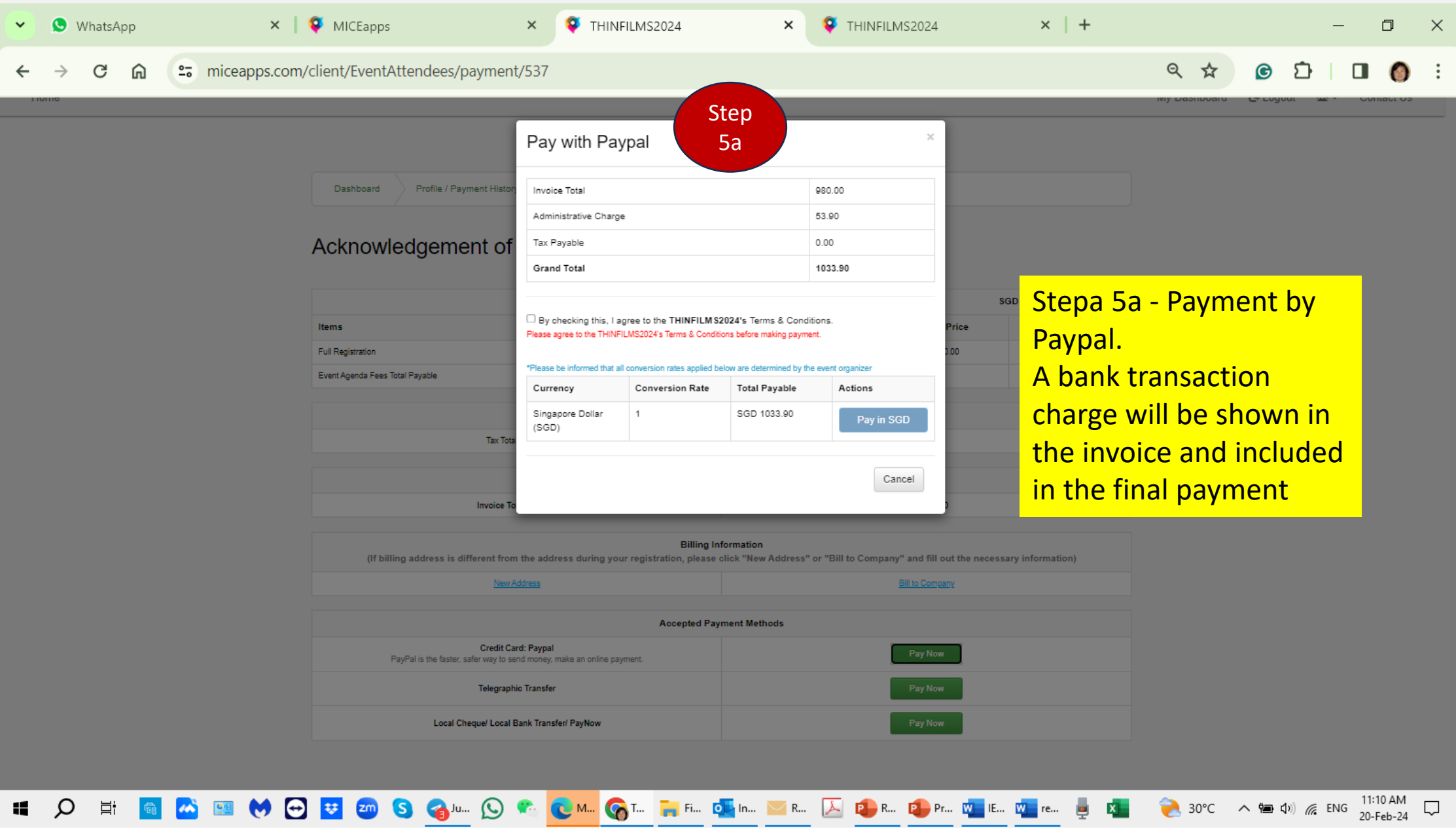

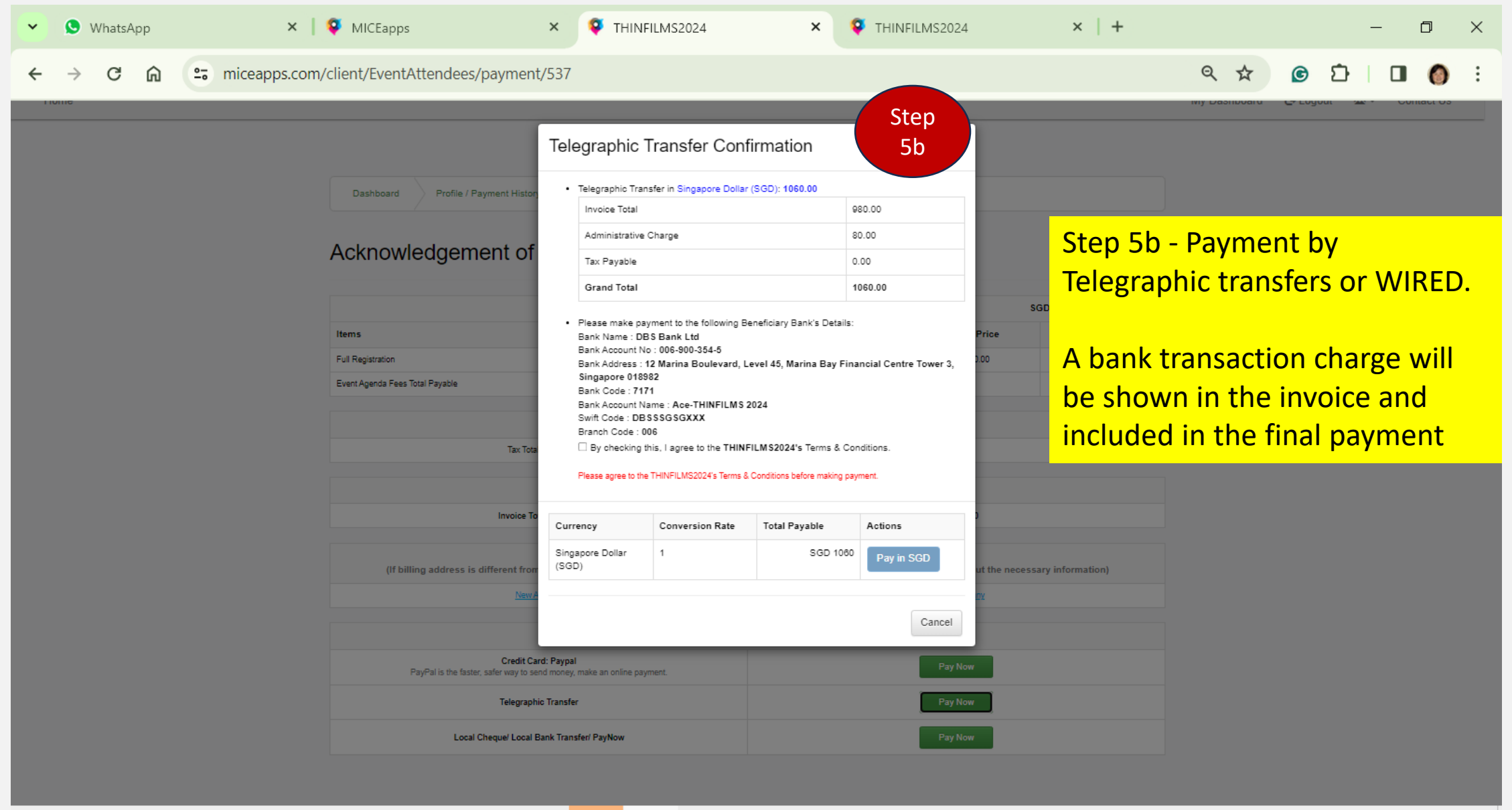

E Q E G <mark>& SO<sup>V</sup>C B Q LL Q C M Q L. LE FIL Q L</mark> M Q R. <mark>Q B M D R. Q B R. D P M D R. D P R. D D R. D D R. D R. D P R. D D R. D D R. D Q 30°C A B Q D @ ENG <sup>11:10</sup> AM Q</mark>

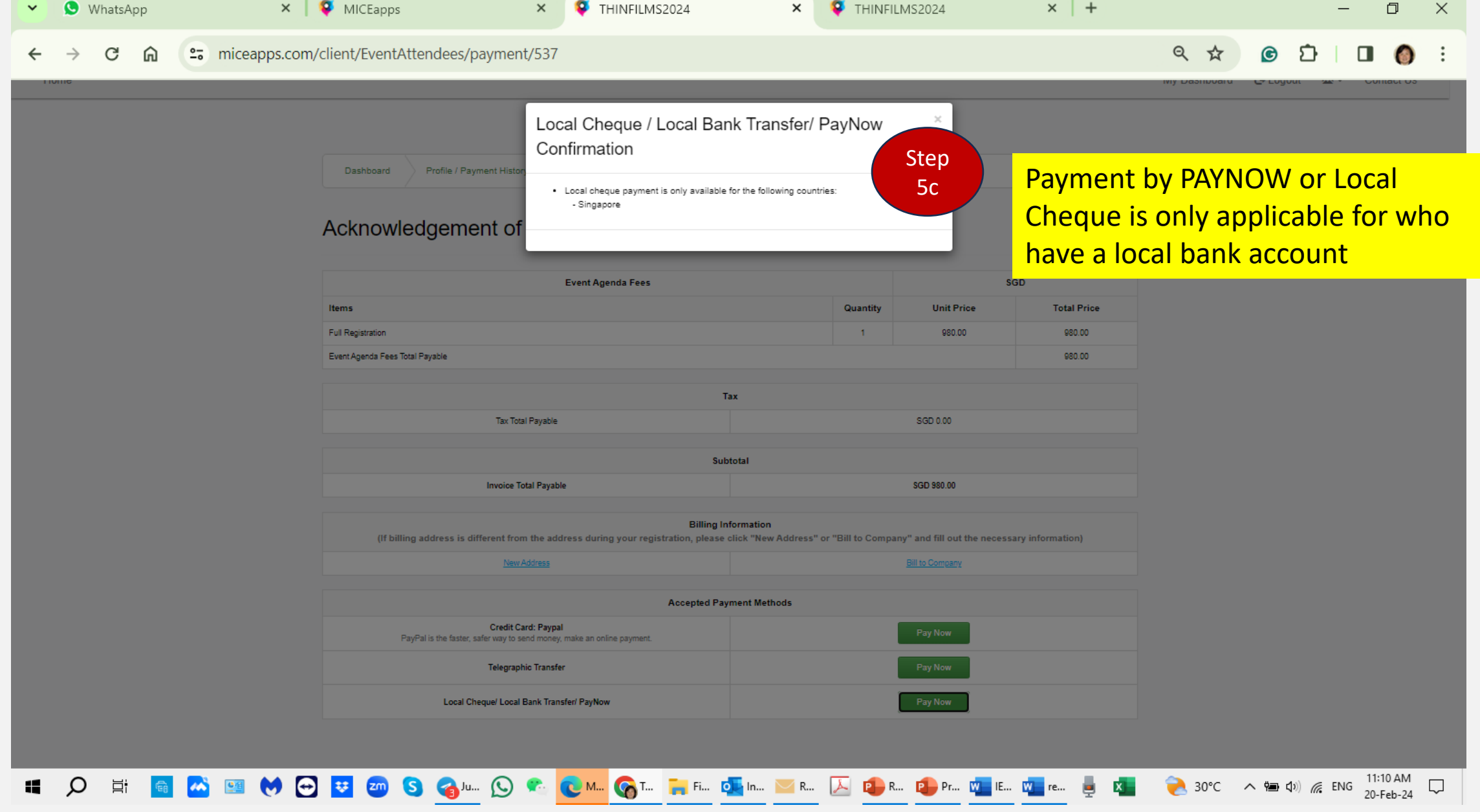

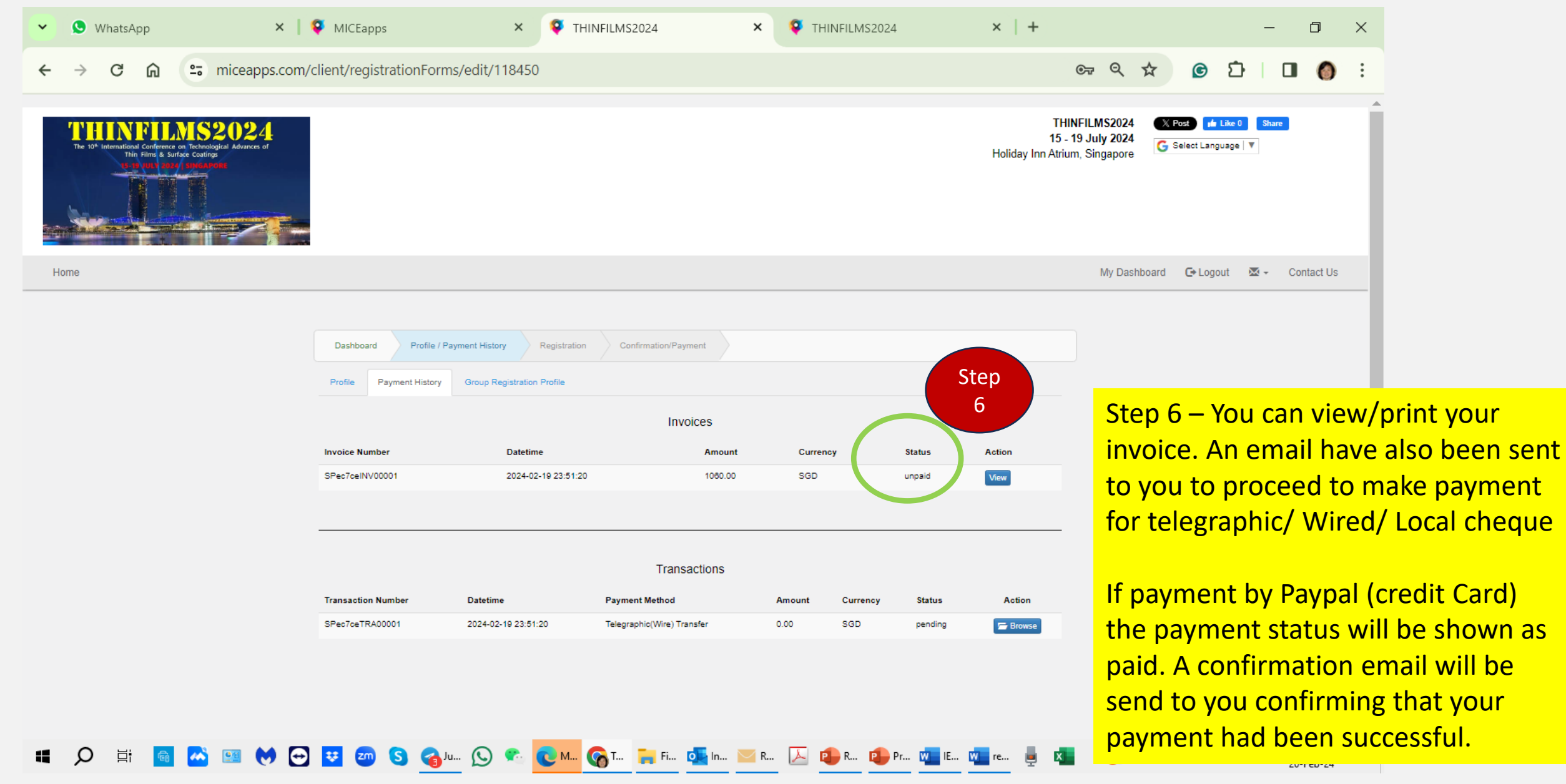

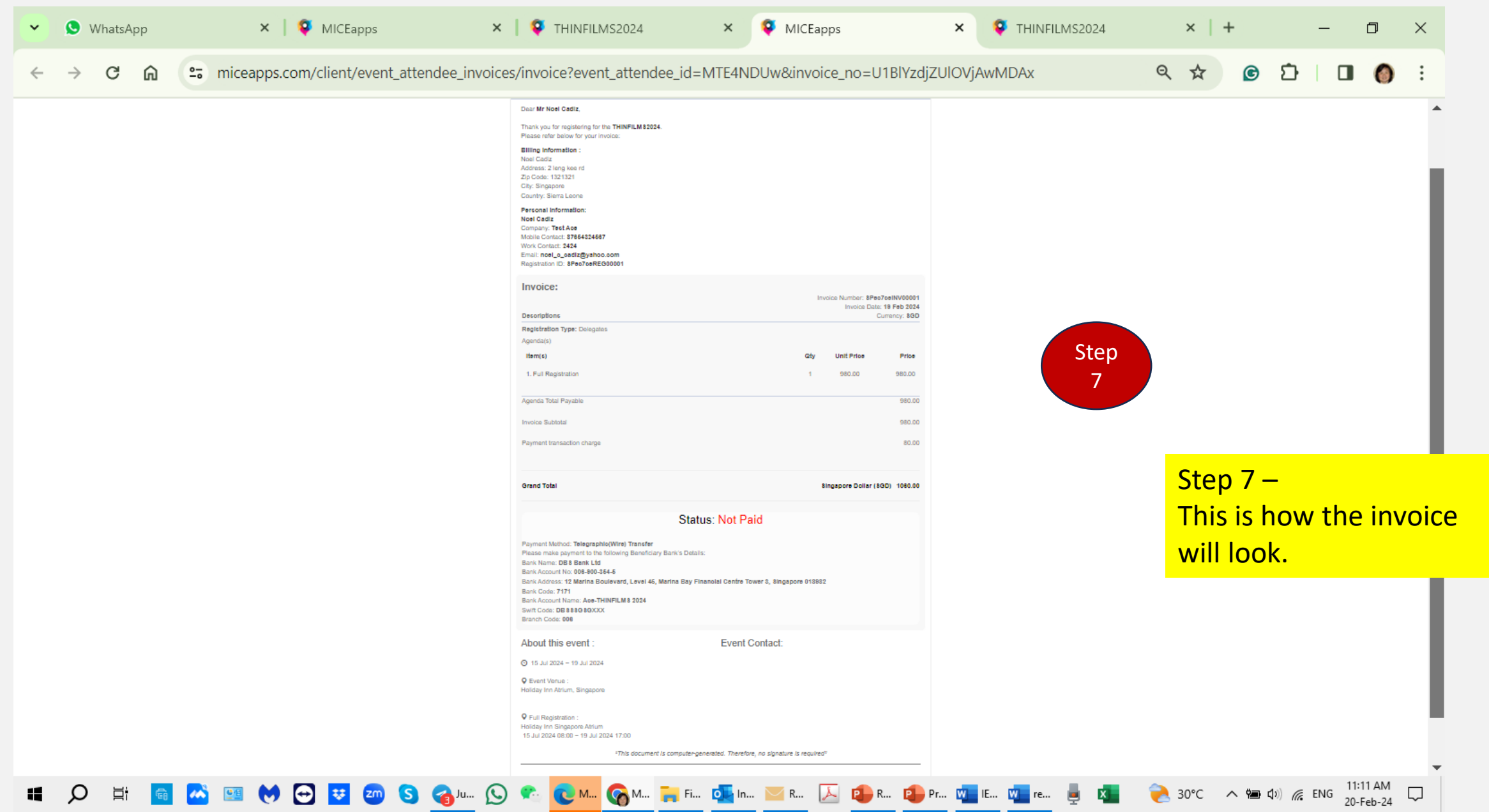